# Debuggen des Linux-Kernel mittels BDI2000 auf dem Board TechnoTrend MDVBDM Rev. 1.0

Dipl.-Inf. (FH) Arkadius Nowakowski <anowa@freenet.de>

13. Juni 2005

#### Inhaltsverzeichnis

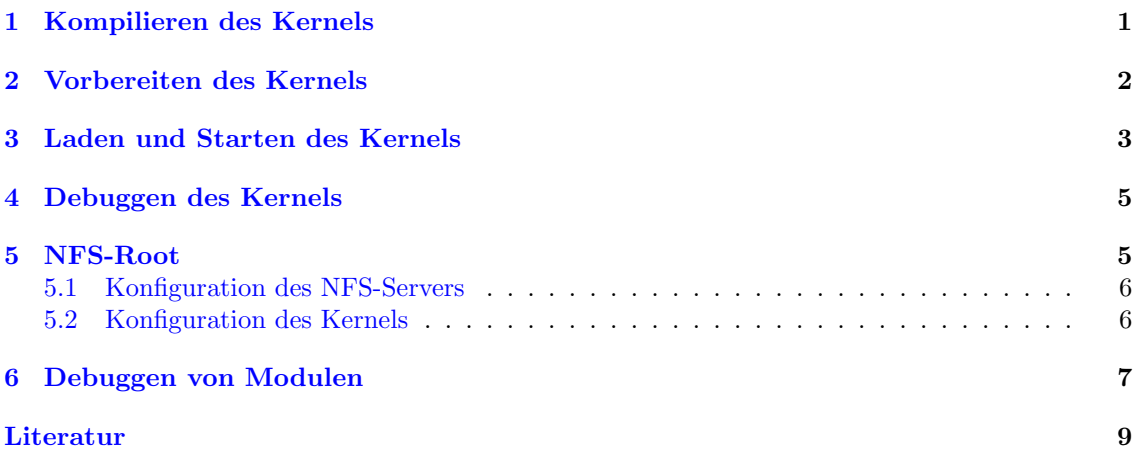

## <span id="page-0-0"></span>1 Kompilieren des Kernels

Für das Debuggen des Kernels werden zwei Kernel-Images benötigt. Das erste Image soll in das SDRAM des Entwicklungsboards geladen und anschließend gestartet werden. Das zweite Image dient zum Debuggen und befindet sich auf dem Arbeitsrechner. Das Erstellen beider Images erfolgt in der Sand-Box. Nach dem Entpacken des indimp.tgz-Archivs wird die Sand-Box im Verzeichnis INDIMP/BuildEnv mit dem Befehl make enter betreten. Fur den Fall, dass dieses ¨ Kommando nicht als Benutzer root abgesetzt wird, erhält der Benutzer eine Eingabeaufforderung für das root-Passwort. Innerhalb der Sand-Box befinden sich die Kernelquellen im Verzeichnis /av72demo/linux. Um ggf. Anderungen an der Kernelkonfiguration vorzunehmen, kann hier der ¨ Befehl make menuconfig aufgerufen werden. Bevor der Kernel jedoch übersetzt werden kann, ist, für das Hinzufügen von Debugging-Informationen, eine Änderung am Makefile erforderlich  $[1]$  $[1]$ , welches sich im selben Verzeichnis wie die Kernelquellen befindet. Der Compiler-Parameter -g muss dazu an die Variable CFLAGS angehängt werden. Ist der Editor vi vorhanden, ist ein direkter Sprung auf die richtige Stelle im Makefile mit dem Aufruf vi Makefile +/CFLAGS.\*:= möglich. Die Definition dieser Variable befindet sich in den Zeilen 96 und 97 und sieht wie folgt aus:

$$
\frac{96}{97}
$$

 $\text{CFLAGS} := \$(\text{CPPFLAGS}) -Wall -W\text{strict}-\text{prototypes} -W\text{no-trigraphs} -O2 \ \ \ \ \ \ \ \ \ \ \ \ \ \ \ \$ 97 | −fno-strict −aliasing −fno-common

Nach dem Hinzufügen des Parameters -g ändern sich diese beiden Zeilen in:

96 CFLAGS := \$(CPPFLAGS) –Wall –Wstrict–prototypes –Wno–trigraphs –O2 \ 97 | −fno-strict-aliasing -fno-common -g

Im folgenden Schritt ist das Bereinigen des Kernelverzeichnises von sämtlichen zuvor erstellten Objektdateien notwendig. Hierzu dient der Aufruf make clean dep im Verzeichnis /av72demo/linux innerhalb der Sand-Box. Um schließlich den Kernel zu erstellen muss der Befehl make zImage aufgerufen werden. Der fertige Kernel mit Debugging-Informationen befindet sich nach Ablauf dieses Befehls in der Datei vmlinux und kann vorsichtshalber per Befehl cp vmlinux vmlinux.debug gesichert werden. Diese Datei dient anschließend zum Kernel-Debugging auf dem Arbeitsplatzrechner.

Betrachtet man die Datei vmlinux.debug hinsichtlich ihrer Größe genauer, fällt auf, dass diese ca. sieben Megabyte Festplattenspeicher einnimmt, was wiederum die Speicherkapazität des Entwicklungsboards unnötig belastet bzw. sogar überschreitet. Die Dateigröße resultiert aus den zusätzlich hinzugefügten Debugging- Informationen, wofür der Parameter  $-g$  verantwortlich ist. Für das Ausführen des Kernels auf dem Entwicklungsboard sind diese jedoch nicht erforderlich und können somit entfernt werden. Im Vorfeld ist jedoch das Erstellen einer Kopie des Kernels, per Befehl cp vmlinux.debug vmlinux.debug.strip, notwendig. Anschließend kummert sich der ¨ Befehl armeb-elf-linux-gnu-strip vmlinux.debug.strip um das Entfernen der überflüssigen Debugging-Informationen und Symbole aus dem Kernel.

## <span id="page-1-0"></span>2 Vorbereiten des Kernels

Bevor der Debugging-Vorgang begonnen werden kann, muss der Kernel ohne Debugging-Informationen in den Speicher des Boards geladen und anschließend gestartet werden. Hierfur sind ¨ jedoch vorher einige zusätzliche Schritte notwendig. Das Entwicklungsboard bildet sein SDRAM auf den Adressbereich 0x10000000 bis 0x20000000 ab, d.h. eine Anwendung muss sich ebenfalls innerhalb dieser Grenzen befinden. Innerhalb der Sand-Box setzt der Aufruf . /bin/armeb-cross einige Umgebungsvariablen, mit denen die ARM-ELF-Toolchain leichter zugänglich ist. Mittels des Aufrufs von \$OBJDUMP -h vmlinux.debug.strip im Verzeichnis /av72demo/linux erhält man die folgenden Informationen.

vmlinux.debug.strip: file format elf32-bigarm Sections: Idx Name Size VMA LMA File off Algn 0 .init 00012000 c0268000 c0268000 00008000 2\*\*5 CONTENTS, ALLOC, LOAD, CODE 1 .text 0012bb1c c027a000 c027a000 0001a000 2\*\*5 CONTENTS, ALLOC, LOAD, READONLY, CODE 2 .kstrtab 000054fc c03a5b1c c03a5b1c 00145b1c 2\*\*2 CONTENTS, ALLOC, LOAD, READONLY, DATA 3 \_\_ex\_table 000008f8 c03ab020 c03ab020 0014b020 2\*\*3 CONTENTS, ALLOC, LOAD, READONLY, DATA 4 \_\_ksymtab 00002790 c03ab918 c03ab918 0014b918 2\*\*2 CONTENTS, ALLOC, LOAD, READONLY, DATA 5 \_\_kallsyms 00000000 c03ae0a8 c03ae0a8 00176c40 2\*\*0 CONTENTS 6 .data 00026c30 c03b0000 c03b0000 00150000 2\*\*5 CONTENTS, ALLOC, LOAD, DATA 7 .bss 0003a8c0 c03d6c40 c03d6c40 00176c40 2\*\*5 ALLOC 8 .comment 00002e9c 00000000 00000000 00176c40 2\*\*0

CONTENTS, READONLY

Die Spalten VMA und LMA geben die virtuelle und logische Speicheradresse der Kernel-ELF-Binary an. Wie man hier sehen kann beginnt das Segment .init an der Adresse 0xc0268000. Das Programm erwartet, genau an diese hier angegebenen Adressen in den Speicher geladen zu werden. Diese stimmen jedoch nicht mit den Speicheradressen des Entwicklungsboards uberein. Ein Laden ¨ des Images an die Adresse 0x10000000 und anschließendes Starten des Kernels wurde somit fehl- ¨ schlagen, da Sprünge auf ungültige Bereiche des Speichers verweisen würden. Zum Beheben dieses Problems befindet sich im Verzeichnis /av72demo/linux das Skript codecomposer-fixup-kernel. Es erwartet den Dateinamen des Kernels als Parameter und gebraucht den Aufruf \${OBJCOPY} --adjust-vma 0x50000000 zusammen mit dem zuvor angegebenen Dateinamen. Dieser Befehl addiert den Hex-Wert 0x50000000 auf die, in der ELF-Datei verwendeten, virtuellen Speicheradressen und korrigiert somit die Positionen der einzelnen ELF-Segmente, so dass der Kernel problemlos in das SDRAM des Boards an die Adresse 0x10000000 geladen und anschließend gestartet werden kann. Der Dateiname des modifizierten Kernels besteht aus dem Dateinamen, der beim Aufruf als Parameter übergebenen wurde, und der zusätzlich angehängten Endung .out, d.h. der Aufruf ./codecomposer-fixup-kernel vmlinux.debug.strip legt den veränderten Kernel in der Datei vmlinux.debug.strip.out ab. Setzt man den Befehl \$OBJDUMP -h vmlinux.debug.strip.out ab, so erzeugt dieser die folgende Ausgabe.

vmlinux.debug.strip.out: file format elf32-bigarm

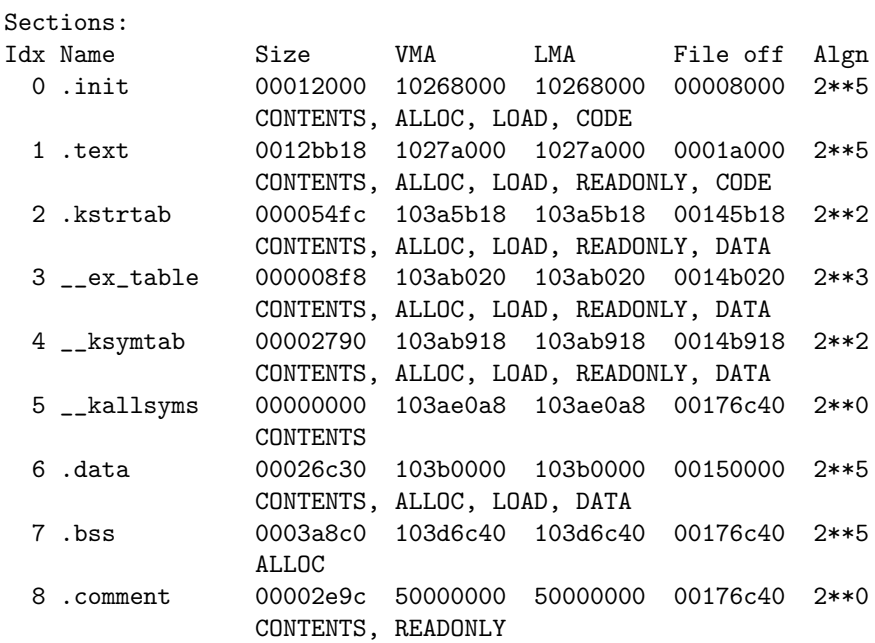

Hier sind die Änderungen an den Startadressen der einzelnen Sektionen zu erkennen. Der Bereich .init beginnt jetzt an der Adresse 0x10268000 anstatt von 0xc0268000. Somit befinden sich die Adressen im erlaubten Adressraum und der Kernel in der Datei vmlinux.debug.strip.out kann in den Speicher des Entwicklungsboards geladen werden.

Anm.: Das Debuggen des Kernels ist mit unterschiedlich kompilierten Kernel-Images nicht möglich. Es könnte fälschlicher Weise angenommen werden, den Kernel für das Entwicklungsboard ohne dem Parameter -g und fur den Arbeitsplatzrechner mit Debugging-Informationen zu Kom- ¨ pilieren und anschließend den Debugging-Vorgang anzustoßen. Jedoch befinden sich die Sektionen der beiden Kernelvarianten an unterschiedlichen virtuellen und logischen Adressen. Somit erfolgt eine falsche Zuordnung der Zeilennummern im Debugger, welcher auf dem Arbeitsplatzrechner läuft, zu den logischen Adressen der einzelnen Anweisungen im Speicher des Entwicklungsboards.

#### <span id="page-2-0"></span>3 Laden und Starten des Kernels

Das BDI2000 bezieht sämtliche Dateien von einem TFTP-Server, u.A. zur Konfiguration, zum Flashen oder für das Laden von Binärdateien in das SDRAM eines Embedded-Gerätes. In der hier verwendeten Entwicklungsumgebung, läuft dieser Dienst auf dem gleichen Rechner, auf dem sich auch die Sand-Box befindet, d.h. nicht innerhalb der Sand-Box sondern auf dem Basissystem. Als Distribution kam für die Umgebung Debian-Linux (Sarge) zum Einsatz. Das Debian-Sarge-Paket tftpd verwendet standardmäßig das Verzeichnis /boot als Arbeitsverzeichnis für den TFTP-Dienst. Somit soll für sämtliche Dateien, welche für die Arbeit mit dem BDI2000 vorgesehen sind, das Unterverzeichnis /boot/bdi2000 dienen. Dies ist auch der Pfad, in dem sich der Kernel befinden muss. Dazu muss die zuvor erstellte Datei vmlinux.debug.strip.out in dieses Verzeichnis kopiert werden. Legt man diese Datei als /boot/bdi2000/vmlinux ab, erleichtert dies den Ablauf der folgenden Arbeitsschritte. Unter der Annahme, dass sich die Dateien aus dem entpackten Archiv indimp.tgz im Verzeichnis /home/user1 befinden, liegt die Sand-Box an der Stelle /home/user1/INDIMP/BuildEnv/sandbox im Dateisystem. Ausgehend von diesem Verzeichnis befindet sich der, auf das Entwicklungsboard zu ladende, Kernel an der Stelle av7200/linux/vmlinux.debug.strip.out. Dieser muss nach /boot/bdi2000/vmlinux kopiert werden und steht ab diesem Zeitpunkt dem BDI2000 zum Download zur Verfugung. ¨

Die Steuerung des BDI2000 erfolgt über das Telnet-Protokoll. Hierfür muss zuerst eine Verbindung zwischen Arbeitsplatz und BDI2000 aufgebaut werden. Dazu ist der Aufruf telnet <ip-address> erforderlich, wobei die IP-Adresse von der Grundkonfiguration des BDI2000 abhängt. Das BDI2000 ermöglicht das Laden von Daten in das SDRAM des Entwicklungsboards per Befehl load [<offset>] [<file> [<format]]]. Der erste Parameter <offset> gibt an, an welcher Adresse im Speicher des des Entwicklungsboards, der Ladevorgang angesetzt wird. Die Adresse kann im Hex-Format vorliegen und muss dabei die Zeichen 0x als Präfix enthalten. Für den Fall, dass der load-Befehl am Anfang des Speichers mit der Adressberechnung beginnen soll, kann als Offset der Wert 0x0 angegeben oder aber auch ganz weggelassen werden. Der zweite Parameter <file> steht für den absoluten Pfad auf dem TFTP-Server, an dem sich die zu ladende Datei befindet. Da der Server auf das Verzeichnis /boot zugreift und der Kernel somit auf dem Arbeitsrechner an der Stelle /boot/bdi2000/vmlinux liegt, ist für <file> der Wert bdi2000/vmlinux anzugeben. Mit Hilfe des dritten Parameters <format> erfolgt die Angabe eines Dateityps. Es stehen hierfür die Kürzel AOUT, BIN, COFF, ELF und SREC zur Auswahl. Wird ein Typ angegeben, der nicht mit dem Typ, der zu ladenden Datei übereinstimmt, bricht das BDI2000 den Ladevorgang mit einer Fehlermeldung ab. Neben dem Offset-Parameter, hat der Dateityp ebenfalls Einfluss auf die Adresse, an der diese Datei im Speicher abgelegt wird. Der Typ BIN z.B. besagt, dass die Daten direkt an die angegebene Offsetadresse geschrieben werden sollen. Beim Typ ELF ermittelt das BDI2000 die Startadresse aus den ELF-Sektionen der Datei und addiert diese zum Offset hinzu. Der Linux-Kernel liegt im ELF-Format vor. Somit muss das Kommando load 0x0 bdi2000/vmlinux ELF lauten. Nach dem Ladevorgang, befindet sich der Kernel an der Adresse 0x10268000, da dies die Anfangsadresse der . init-Sektion ist und für den den Offset der Wert 0x0 gewählt wurde.

Ruft man den Befehl load ohne Parameter auf, greift das BDI2000 auf seine per Konfigurationsdatei definierten Einstellungen zu. Die drei hierfür relevanten Einträge befinden sich in der Sektion [HOST].<sup>[1](#page-3-0)</sup> Der Eintrag FILE <file> ist äquivalent zum gleichnamigen Parameter für den load-Befehl. Gleiches trifft für den Eintrag FORMAT <type> [<offset>] zu. Der dritte Eintrag LOAD <mode> steuert das automatische Laden einer Datei und kann entweder mit dem Parameter AUTO, für ein sofortiges Laden der Anwendung durch das BDI2000, oder MANUAL, für ein manuelles Laden der Anwendung durch den Benutzer, belegt werden. Somit sieht Konfiguration im Bereich [HOST] der Konfigurationsdatei wie folgt aus.

[HOST]

... FILE bdi2000/vmlinux FORMAT ELF 0x0 LOAD MANUAL

...

<span id="page-3-0"></span> $1$ ToDo: hinzufügen der ip vom host.

Das Starten des Kernels erfolgt nach dem erfolgreichen Ausführen des load-Befehls, entweder mit oder ohne Parameter, mit dem Kommando go.

#### <span id="page-4-0"></span>4 Debuggen des Kernels

Das Kernel-Debugging uber das BDI2000 sollte erst erfolgen, nachdem die MMU auf dem Entwick- ¨ lungsboard initialisiert wurde. Bei dem Aufruf der Kernelfunktion start\_kernel ist dies bereits der Fall. Aus diesem Grund eignet sich diese besonders gut als erster Breakpoint, der zur Synchronisation mit dem Debugger verwendet werden kann. Für das Setzen des Breakpoints ist jedoch die genaue Adresse der Funktion im virtuellen Adressraum erforderlich. Diese kann innerhalb der Sand-Box, im Verzeichnis /av72demo/linux, mit dem Aufruf nm vmlinux.debug | grep start\_kernel ermittelt werden. Dieser gibt die Meldung c02685ac T start\_kernel aus und zeigt somit, dass sich die gesuchte Funktion an der Adresse 0xc02685ac im Speicher befindet.

Nun kann man das BDI2000 zusammen mit dem Entwicklungsboard einschalten. Wichtig hierbei ist, dass zuvor auf dem Board die Jumper JP1, zwischen LED und IR-Empfänger, und JP2, ca. in der Mitte des Boards, gesetzt sind, da sonst das BDI2000 keine Möglichkeit hat, das Board in einen Haltezustand zu versetzen. Ist das BDI2000 aktiviert, kann eine Telnet-Verbindung per Befehl telnet bdi2000 aufgebaut werden, wobei hierfür in der Datei /etc/hosts ein Eintrag für den Rechnernamen bdi2000 vorhanden sein muss. Anschließend wird der Kernel per load geladen, ein Breakpoint an die soeben ermittelte Adresse mit Hilfe des Befehls bi 0xc02685ac gesetzt und der Kernel mittels go gestartet. Unmittelbar danach, bleibt das System direkt an dieser Adresse stehen und der Breakpoint kann wieder mit dem Befehl ci gelöscht werden.

Innerhalb der Sand-Box kann ab diesem Zeitpunkt eine Verbindung mit dem BDI2000 per Debugger aufgebaut werden. Als Hilfestellung, kann hierzu die Debugger-Konfigurationsdatei /av72demo/linux/.gdbinit mit folgendem Inhalt erstellt werden:

```
set endian big
define conav
        target remote bdi2000:2001
```
end

Die erste Zeile stellt den Debugger ein, sodass er das Zahlenformat BIG-Endian gebraucht. Die restlichen drei Zeilen definieren ein neues Kommando namens conav. Es dient als Abkürzung für die relativ umständliche Eingabe target remote bdi2000:2001, die eine Verbindung zwischen Debugger und BDI2000 mittels RDI (Remote Debugging Interface) herstellt. Im nächsten Schritt wird der Befehl. /bin/armeb-cross ausgeführt und im Verzeichnis /av72demo/linux der Debugger per armeb-elf-linux-gnu-gdb vmlinux.debug[2](#page-4-2) gestartet. In der Eingabeaufforderung des GDB erfolgt der Verbindungsaufbau mit dem Befehl conav und die folgende Meldung wird ausgegeben:

start\_kernel () at init/main.c:358 358 printk(linux\_banner); warning: shared library handler failed to enable breakpoint

Die Zeilennummer 358 gehört zur Funktion start kernel. Sobald die Verbindung besteht, ist die Eingabe von GDB-Befehlen wie next, step, break etc. möglich.

## <span id="page-4-1"></span>5 NFS-Root

Allgemein gilt der Einsatz von NFS als großer Vorteil bei der Entwicklung von Software fur ¨ Embedded-Linux-Systeme. Im Vergleich zu anderen L¨osungen, bei denen die zu testende Software zuerst per FTP, serieller Verbindung oder ähnlichen Methoden auf das Entwicklungsboard übertragen wird, gewährt NFS einen enormen Zeitvorteil. Unnötige Wartezeiten bei der Übertragung von Daten werden somit überbrückt. Gleiches gilt für die Entwicklung von Linux-Treibern.

<span id="page-4-2"></span><sup>2</sup>TODO: vmlinux.debug.out erzeugen und damit den debugger starten.

#### <span id="page-5-0"></span>5.1 Konfiguration des NFS-Servers

Das Verzeichnis /av72demo/rootfs\_files innerhalb der Sand-Box beinhaltet die komplette Verzeichnisstruktur, das sog. Root-Filesystem, welches auch im Standalone-Betrieb der Set-Top-Box im Flash-Speicher vorzufinden ist. Dieses Verzeichnis eignet sich somit fur den NFS-Export. ¨ Der NFS-Server läuft auf dem Basisbetriebsystem und dessen Konfiguration erfolgt in der Datei /etc/exports. Für den Export dieses Verzeichnisses ist hier folgender Eintrag notwendig, der sich aus drei Teilen zusammensetzt, welche sich in der gleichen Zeile befinden müssen:

/home/user1/INDIMP/BuildEnv/sandbox/av72demo/rootfs\_files \ 192.168.124.10(ro,no\_root\_squash)

Der erste Teil ist der Pfad zum Root-Filesystem, welcher komplett angegeben werden muss. Der zweite Teil gibt die IP-Adresse des Rechners an, der Zugriff auf das Verzeichnis erhalten soll. In dem Fall ist dies die IP-Adresse des Entwicklungsboards. Direkt im Anschluss folgt, ohne Leerzeichen, der dritte Teil. Es handelt sich dabei um eine in Klammern eingeschlossene und mit Komma getrennte Liste mit Optionen für den NFS-Export. Das Kürzel ro besagt, dass nur ein lesender Zugriff auf die Daten erlaubt ist. Bindet ein Client das exportierte Verzeichnis in seinen Verzeichnisbaum ein, erfolgt in diesem Verzeichnis standardmäßig eine Änderung des Dateieigentümers root in eine anonyme User-ID oder in die User-ID der Kennung nobody. Damit soll verhindert werden, dass der Benutzer root auf dem Client-System root-Rechte für die Daten auf dem Server-System erhält. Dieses Verhalten nennt sich *root squashing* und kann mit der Option no\_root\_squash deaktiviert werden. Bei einem Diskless-Client ist root squashing jedoch nicht erwünscht. Somit ist diese Option in der Konfiguration für den NFS-Export des Root-Filesystems erforderlich. Nach dem Eintragen der Konfiguration, ist ein Neustart des NFS-Servers notwendig.

#### <span id="page-5-1"></span>5.2 Konfiguration des Kernels

Der Client soll direkt nach dem Starten des Kernels sein Wurzelverzeichnis über NFS einbinden. Für diesen Zugriff ist eine entsprechende Konfiguration erforderlich, die innerhalb der Sandbox im Verzeichnis /av72demo/linux nach dem Aufruf von make menuconfig einzutragen ist. Es mussen ¨ drei Einstellungen vorgenommen werden. Die erste befindet sich an folgender Stelle:

System Type -> AV7200 Options -> Bootup ip settings -> Bootup IP Configuration:

Dieser Eintrag stellt die IP-Konfiguration unmittelbar nach dem Kernelstart ein. Er besteht aus sechs Teilen, die durch einen Doppelpunkt voneinander getrennt sind:

<client-ip>:<server-ip>:<sw-ip>:<netmask>:<hostname>:<device>:<autoconf>

Die genaue Beschreibung der einzelnen Teile befindet sich in der Kerneldokumentation innerhalb der Sandbox unter /av72demo/linux/Documentation/nfsroot.txt. Die folgende Konfigurationszeile zeigt die Einstellungen für einen Client mit der IP 192.168.124.10, der sich mit einem NFS-Server mit der IP 192.168.124.1 verbinden soll. Beide Rechner befinden sich im gleichen Subnetz mit der Make 255.255.255.0. Hierbei wird davon ausgegangen, dass das Basissystem und somit der NFS-Server unter der IP-Adresse 192.168.124.1 erreichbar ist. Ferner lautet der Hostname des Clients avbox und die Schnittstelle, welche mit der IP-Adresse des Clients belegt wird, eth0.

192.168.124.10:192.168.124.1::255.255.255.0:avbox:eth0:

Die zweite Kerneloption befindet sich an folgender Stelle:

System Type -> AV7200 Options -> Bootup ip settings -> NFS root:

Hier wird der NFS-Server und der Pfad zum freigegebenen Verzeichnis in der Form [<server-ip>:]<root-dir>[,<nfs-options>] eingetragen. Die Bedeutung der einzelnen Elemente ist ebenfalls unter /av72demo/linux/Documentation/nfsroot.txt zu finden. Beim Auslassen dieser Option, greift der Client auf die soeben eingestellte IP-Adresse des Servers und auf den Pfad /tftpboot/%s zu, wobei %s fur die Adresse des Clients steht. Wie oben bereits ¨ erw¨ahnt, lautet die IP-Adresse des NFS-Servers 192.168.124.1 und der Pfad zum root-Verzeichnis /home/user1/INDIMP/BuildEnv/sandbox/av72demo/rootfs\_files. Somit ergibt sich der folgende Eintrag:

192.168.124.1:/home/user1/INDIMP/BuildEnv/sandbox/av72demo/rootfs\_files

Die dritte Option muss identisch zur vorhergehenden eingestellt werden. Sie ist im Konfigurationsmenü an folgender Stelle zu finden:

System Type -> AV7200 Options -> NFS root fallback -> NFS root:

## <span id="page-6-0"></span>6 Debuggen von Modulen

Bevor ein Treiber bzw. Modul debuggt werden kann, muss es wie gewohnt mit dem Flag  $-g$  übersetzt werden. Zusätzlich gilt es, weitere Parameter beim Kompileraufruf zu übergeben. Übersetzt man ein Modul für den 2.4er Kernel sind die Parameter bzw. Definitionen -D\_\_KERNEL\_\_, -DMODULE und -DLINUX erforderlich. Außerdem muss der Pfad zu den Kernel-Headern per -I /av72demo/linux/include mit angegeben werden. Unter der Annahme, dass sich das zu uber- ¨ setzende Modul in der Quelldatei hello.c befindet, sieht der Kompileraufruf wie folgt aus:

armeb-elf-linux-gnu-gcc g -D\_\_KERNEL\_\_ -DMODULE -DLINUX \ -I /av72demo/linux/include -c hello.c

Ein erfolgreicher Kompilerdurchlauf liefert hier die Objektdatei hello.o, die wiederum in ein Unterverzeichnis des exportierten NFS-Verzeichnisses kopiert werden kann. Hierfur kann z.B. das Un- ¨ terverzeichnis /usr verwendet werden, d.h. der Kopierbefehl lautet somit cp hello.o /av72demo/rootfs\_files/usr/. Im nächsten Schritt kann das BDI2000 zusammen mit dem Entwicklungsboard gestartet werden. Nach dem erfolgreichen Laden und Starten des Kernels mittels der BDI2000-Kommandos load und go sollte das Board auf die NFS-Freigabe auf dem Basissystem zugreifen. Zur Kontrolle, bietet es sich an, diesen Vorgang mit dem Befehl tail -f /var/log/messages zu beobachten. Erscheint hier keine Meldung über das Einbinden der Freigabe, liegt ein Fehler vor. Ist das Mounten des Wurzelverzeichnisses uber NFS korrekt ¨ abgelaufen, kann man sich per Telnet mit dem laufenden Linux-System auf dem Entwicklungsboard verbinden. Damit die Verbindung zwischen Arbeitsrechner und Entwicklungsboard zustande kommen kann, muss die IP-Adresse des Embedded-Systems eingestellt werden. Dies erfolgt in der Datei /av72000/rootfs\_files/etc/rc.boot. In Zeile 53 wird die Variable MYIP gesetzt, die mit der gleichen IP-Adresse zu belegen ist, wie die des soeben konfigurierten NFS-Clients, d.h. die Zeile muss MYIP=192.168.124.10 lauten. Anschließend kann der Befehl telnet 192.168.124.10 aufgerufen werden.

Das Listing [1](#page-6-1) zeigt die oben genannte Datei hello.c, die den Quellcode fur das Beispielmodul ¨ hello.o enthält. In Zeile 18 erfolgt das Erstellen eines Eintrags hello im proc-Dateisystem. Bei einem lesenden Zugriff auf /proc/hello wird dabei die in Zeile 4 definierte Funktion proc\_print\_hello aufgerufen, welche den String Hello to you! ausgibt. Entscheidend für das Debuggen von Modulen ist, dass die zu debuggenden Funktionen als static zu deklarieren sind. In diesem Beispiel soll das Debuggen der Funktion proc\_print\_hello demonstriert werden.

```
1 \#include \langle \text{linux} / \text{proc}_f \text{s} . \text{h} \rangle2 \#include clinux/module .h>
3
4 static int proc_print_hello (char *buf, char **start,
5 off_t offset, int count, int *eof, void *data)
6 \mid \{7 int len = 0;
```
8

```
9 | len = sprintf ( buf, "Hello_to_you!\n");
10
11 * e o f = 1;
12 return len :
13 }
14
15 static int init_module (void)
16 {
17 | printk ( \sqrt[n]{\left(2\right)} Creating \sqrt{p}roc/hello ... \n<sup>n</sup>);
18 create_proc_read_entry ( "hello", 0, NULL, proc_print_hello, NULL);
19 return 0;
20 | }
21
22 static void cleanup-module (void)
23 {
24 | printk ( \sqrt{2}-Removing / proc/hello ... \n");
25 | remove_proc_entry ("hello", NULL);
26 }
```
Listing 1: 'Inhalt der Datei hello.c'

<span id="page-7-0"></span>Nun kann das Modul per insmod -m /usr/hello.o, über die Telnet-Verbindung mit dem Embedded-System, geladen werden. Durch den Parameter -m, liefert der Aufruf zusätzlich die Adressen aller Sektionen und Symbole des Moduls im virtuellen Hauptspeicher des Systems:

```
Using /usr/hello.o
Sections: Size Address Align
.this 00000060 c5ca5000 2**2
.text 0000014c c5ca5060 2**2
.rodata 00000058 c5ca51ac 2**2
.data 00000000 c5ca5204 2**0
.kstrtab 00000068 c5ca5204 2**0
.bss 00000000 c5ca526c 2**0
.plt 00000028 c5ca5270 2**3
__ksymtab 00000018 c5ca5298 2**2
Symbols:
c5ca5108 t cleanup_module
c5ca51ac r .rodata
c5ca5060 t proc_print_hello
c5ca5000 d __this_module
c5ca5060 T __insmod_hello_S.text_L332
c5ca51ac R __insmod_hello_S.rodata_L88
c5ca526c d .bss
c5ca5000 D __insmod_hello_O/usr/hello.o_M425E360B_V-1
00000000 a hello.c
c5ca5060 t .text
c5ca5138 t create_proc_read_entry
c5ca5204 d .data
c5ca50bc t init_module
```
In der zweiten Hälfte der Ausgabe befindet sich eine Liste mit den Symboladressen des geladenen Moduls. Der dritte Eintrag lautet c5ca5060 t proc\_print\_hello. Dies deutet darauf hin, dass die Funktion proc\_print\_hello an der Adresse 0xc5ca5060 zu finden ist. Als nächstes muss an dieser Adresse ein Breakpoint gesetzt werden. Dazu ist zuerst das BDI2000 per Befehl halt anzuhalten und der Breakpoint p er bi 0xc5ca5060 zu setzen. Das stehende System kann anschließend wieder per go angewiesen werden, weiter zu arbeiten. Wie bereits erwähnt, erfolgt ein Aufruf der Funktion proc\_print\_hello sobald die Datei /proc/hello gelesen wird. Somit hält das System, durch das Absetzen des Befehls cat /proc/hello über die Telnet-Verbindung, am soeben gesetzten Breakpoint an. Dieser ist ab diesem Zeitpunkt nicht mehr notwendig und kann über die Eingabeaufforderung des BDI2000 per Kommando ci entfernt werden.

An dieser Stelle kommt der Debugger in der Sandbox zum Einsatz. Dieser muss im Verzeichnis /av72demo/linux mit dem Kernel als Parameter aufgerufen werden:

#### armeb-elf-linux-gnu-gdb vmlinux.debug

Da das neue Modul nicht Teil des Kernels ist, benötigt der Debugger die fehlenden Symbolinformationen, die mit dem GDB-Kommando add-symbol-file hinzugefügt werden können. Dieses benötigt zwei Parameter. Der erste ist der Pfad zur Objektdatei, welche die Symbolinformationen enthält und der zweite die Adresse des Textsegments. Letztere ist aus der Ausgabe von insmod -m /usr/hello.o heraus zu lesen. Die Zeile c5ca5060 t .text deutet darauf hin, dass sich dieses Segment an der Adresse 0xc5ca5060 befindet. Somit lautet der GDB-Befehl add-symbol-file hello.o 0xc5ca5060, unter der Voraussetzung, dass sich die Datei hello.o im gleichen Verzeichnis befindet wie der Kernel. Wenn anschließend der selbst definierte Befehl conav abgesetzt wird, kann der GDB sofort nach dem Verbindungsaufbau zum BDI2000 die aktuelle Speicheradresse zur Zeilennummer der Funktion proc\_print\_hello zuordnen. Ab hier kann mit dem eigentlichen Debuggen des Moduls begonnen werden.

#### Literatur

- <span id="page-8-0"></span>[1] Debugging Linux with the BDI2000 & bdiGDB [http://www.ultsol.com/PDFS/Tool\\_Talk\\_04-002-Debugging\\_Linux\\_BDI2000.pdf](http://www.ultsol.com/PDFS/Tool_Talk_04-002-Debugging_Linux_BDI2000.pdf)
- [2] bdiGDB JTAG interface for GNU Debugger <http://www.abatron.ch/Files/ManGDBArm-2000C.pdf>